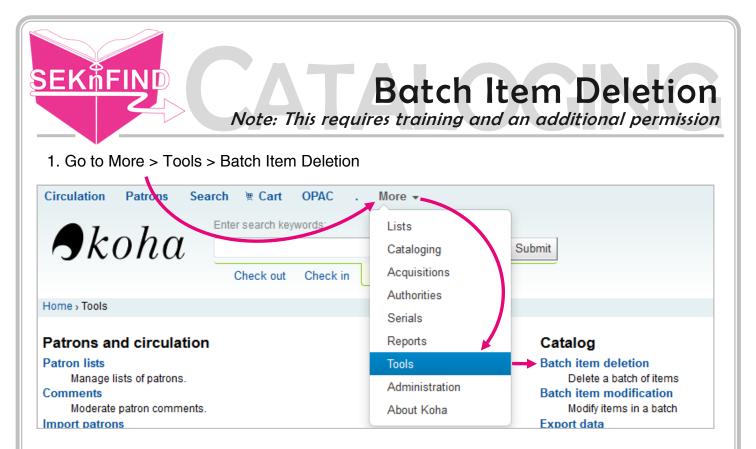

2. Click the Barcode list box, scan in your items, then click continue (short barcodes work,

| Use a file                                      |                            |                         |
|-------------------------------------------------|----------------------------|-------------------------|
| Barcode file 🔘 🖷                                |                            |                         |
| ltem number file 🛛 🔘                            |                            |                         |
| File: Br                                        | rowse No file selected     |                         |
|                                                 |                            |                         |
| Or scan items one by                            | / one                      |                         |
| Barcode list (one 414<br>barcode per line): 343 | 549                        |                         |
| S43                                             | 11000013807                | Short barcodes          |
|                                                 |                            | work, they will         |
|                                                 |                            | pre-append <b>after</b> |
|                                                 |                            | you hit continue        |
|                                                 |                            |                         |
|                                                 |                            | .4                      |
| Use default values                              |                            |                         |
|                                                 |                            |                         |
| Populate fields with de                         | efault values from default | framework               |

3. Review the list. If you want to keep any item(s), uncheck the box next to it.

| Batch item deletion                              |                                                  |                       |                       |                        |                      |
|--------------------------------------------------|--------------------------------------------------|-----------------------|-----------------------|------------------------|----------------------|
| Select All   Clear All                           |                                                  |                       |                       |                        |                      |
| Show/hide columns: Show all columns              | Hide all columns 🛛 Withdrawn status              | 🖉 Lost status 🛛 🗸 🛛   | amaged status 🛛 📝 No  | t for Ioan 🛛 📝 Colle   | ection code          |
| Permanent location                               | helving location 🛛 📝 Date acquired               | Cost, normal purchase | price 📝 Total Check   | outs 🔽 Full call n     | umber                |
| Barcode Date last seen Date last check           | ed out 🔽 Cost, replacement price 🗸               | Price effective from  | 🔽 Koha item type      | Public note            |                      |
| Title                                            | ⇔ Damaged <sub>≎</sub> Not for <sub>≎</sub> loan | Collection<br>code    | Permanent<br>location | Current<br>location    | Shelving<br>location |
| ☑ Degunking<br>Windows /,<br>by Ballew,<br>Joli. |                                                  | Adult Books           | Iola Public Library   | Iola Public<br>Library | Adult<br>Non-Fiction |
| ✓ Comance<br>/, by<br>McBain,<br>Ed,             |                                                  | Adult Books           | Iola Public Library   | Iola Public<br>Library | Adult Mystery        |
| This will delete the selected items.             |                                                  |                       |                       |                        |                      |
| Delete records if no items remain.               |                                                  |                       |                       |                        |                      |
| Delete selected items Cancel                     |                                                  |                       |                       |                        |                      |

4. **ALWAYS** check the 'Delete records if no items remain.' box.

| Delete records if no ite       | ems remain. |
|--------------------------------|-------------|
| Delete selected items          | Cancel      |
| Click 'Delete selected items'. |             |
|                                |             |
|                                |             |
|                                |             |
|                                |             |
|                                |             |
|                                |             |
|                                |             |
|                                |             |
|                                |             |